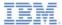

# IBM Worklight V5.0.6 Getting Started

**JSONStore – API basics** 

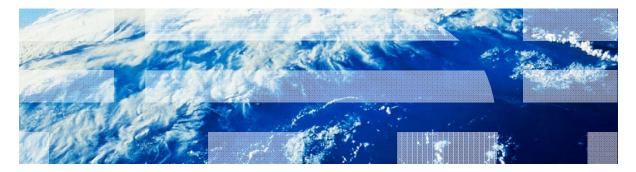

© Copyright International Business Machines Corporation 2012, 2013. All rights reserved. US Government Users Restricted Rights - Use, duplication or disclosure restricted by GSA ADP Schedule Contract with IBM Corp.

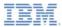

### Trademarks

- IBM, the IBM logo, and ibm.com are trademarks or registered trademarks of International Business Machines Corporation, registered in many jurisdictions worldwide. Worklight is a trademark or registered trademark of Worklight, an IBM Company. Other product and service names might be trademarks of IBM or other companies. A current list of IBM trademarks is available on the Web at "<u>Copyright and</u> <u>trademark information</u>" at <u>www.ibm.com/legal/copytrade.shtml</u>.
- Java and all Java-based trademarks and logos are trademarks or registered trademarks of Oracle and/or its affiliates.
- Other company products or service names may be trademarks or service marks of others.
- This document may not be reproduced in whole or in part without the prior written permission of IBM.

# About IBM®

See <u>http://www.ibm.com/ibm/us/en/</u>

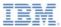

- Basic JSONStore Usage Local Data
  - Initialization
  - Adding a document
  - Removing a document
  - Find document with query
  - Find all documents
  - Retrieving document count
  - Closing a collection
  - Destroying a collection
- Sample

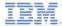

# Introduction to JSONStore

- This module covers basic tasks that you can perform on a local JSONStore collection.
- Adapter connectivity is covered in a later module.

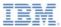

- Basic JSONStore Usage Local Data
  - Initialization
  - Adding a document
  - Removing a document
  - Find document with query
  - Find all documents
  - Retrieving document count
  - Closing a collection
  - Destroying a collection
- Sample

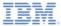

# Initialization - UI

First, initialize a collection instance to be used by the rest of the app.

If the collection exists it is opened, otherwise an empty collection is created.

| Carrier 🗢 10:26 AM 📼                |
|-------------------------------------|
| Initialize the Collection           |
| Name Age ID(remove)                 |
| Add Document Remove Document        |
| rame Find By Name                   |
| Find All                            |
| Number of Documents in Collection   |
| Close Collection Destroy Collection |
| Collection init successful: 0       |
|                                     |
|                                     |
|                                     |

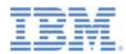

# Initialization – The Code

```
WLJQ('button#initCollection').bind('click', function () {
    WL.Logger.debug('Called button#initCollection');
    var collectionName = 'users',
        searchFields = {name: 'string', age: 'number'};
    var win = function (data) {
        logMessage('Collection init successful: ' + data);
    };
    var options = {onSuccess: win, onFailure: genericFailureCallback};
    usersCollection = WL.JSONStore.initCollection(collectionName, searchFields, options);
});
Name and Search Fields
```

Define your collection's name and your search fields.

By defining the search fields, you can query by them later in the app.

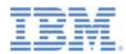

# Initialization – The Code

```
WLJQ('button#initCollection').bind('click', function () {
    WL.Logger.debug('Called button#initCollection');
    var collectionName = 'users',
        searchFields = {name: 'string', age: 'number'};
    var win = function (data) {
        logMessage('Collection init successful: ' + data);
    };
    var options = {onSuccess: win, onFailure: genericFailureCallback};
    usersCollection = WL.JSONStore.initCollection(collectionName, searchFields, options);
});
```

### **Options**

Define the OnSuccess callback. The variable "data" will contain a return code. You cannot use the collection until you get an OnSuccess callback.

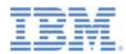

# Initialization – The Code

```
WLJQ('button#initCollection').bind('click', function () {
    WL.Logger.debug('Called button#initCollection');
    var collectionName = 'users',
        searchFields = {name: 'string', age: 'number'};
    var win = function (data) {
        logMessage('Collection init successful: ' + data);
    };
    var options = {onSuccess: win, onFailure: genericFailureCallback};
    usersCollection = WL.JSONStore.initCollection(collectionName, searchFields, options);
});
Initialize Collection
    Finally, call the init function.
```

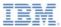

- Basic JSONStore Usage Local Data
  - Initialization
  - Adding a document
  - Removing a document
  - Find document with query
  - Find all documents
  - Retrieving document count
  - Closing a collection
  - Destroying a collection
- Sample

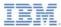

# Adding a Document - UI

|                         | Carrier ? 10:27 AM<br>Initialize the Collection<br>Jim 32 D(remove)                                                                                                    |                                                                        |
|-------------------------|----------------------------------------------------------------------------------------------------|------------------------------------------------------------------------|
| Specify a name and age. | Add Document          name       Find By Name         Find All       Number of Documents in Collection         Close Collection       Destroy Collection         Added I document.       Image: Collection | Insert data into the <i>users</i> collection, creating a new document. |

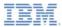

# Adding a Document – The Code

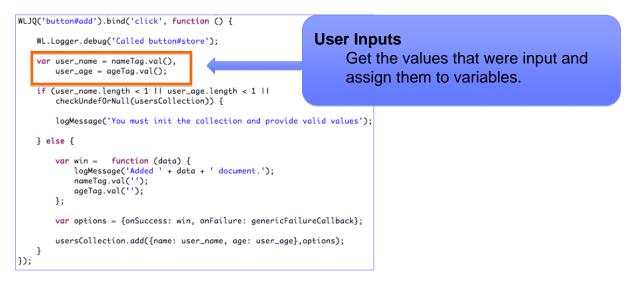

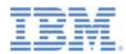

# Adding a Document – The Code

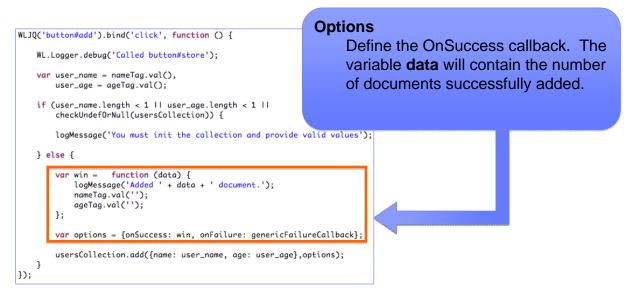

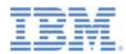

# Adding a Document – The Code

```
Add the document
WLJO('button#add').bind('click', function () {
                                                                Finally, call the add function and
   WL.Logger.debug('Called button#store');
                                                                pass in an array of objects including
   var user_name = nameTag.val(),
                                                                the name and age specified in the
       user_age = ageTag.val();
                                                                inputs.
   if (user_name.length < 1 || user_age.length < 1 ||
       checkUndefOrNull(usersCollection)) {
       logMessage('You must init the collection and provide valid values');
   } else {
       var win =
                function (data) {
           logMessage('Added ' + data + ' document.');
           nameTag.val('');
           ageTag.val('');
       1:
       var options = {onSuccess: win, onFailure: genericFailureCallback};
       usersCollection.add({name: user_name, age: user_age},options);
});
```

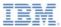

- Basic JSONStore Usage Local Data
  - Initialization
  - Adding a document
  - Removing a document
  - Find document with query
  - Find all documents
  - Retrieving document count
  - Closing a collection
  - Destroying a collection
- Sample

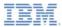

# Removing a Document - UI

Specify a name, age, or id of an existing document in the collection.

| Carrier 중 10:32 AM 🔳                |                   |  |  |  |
|-------------------------------------|-------------------|--|--|--|
| Initialize the Collection           |                   |  |  |  |
| Jim                                 | 32 ID(remove)     |  |  |  |
| Add Document                        | t Remove Document |  |  |  |
| name                                | Find By Name      |  |  |  |
| Find All                            |                   |  |  |  |
| Number of Documents in Collection   |                   |  |  |  |
| Close Collection Destroy Collection |                   |  |  |  |
| Removed 1 document(s).              |                   |  |  |  |
|                                     |                   |  |  |  |
|                                     |                   |  |  |  |
|                                     |                   |  |  |  |

Mark a document or documents as removed from the "users" collection.

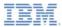

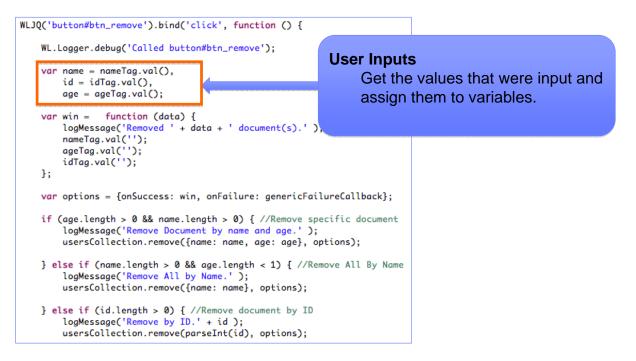

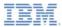

```
Options
WLJQ('button#btn_remove').bind('click', function () {
                                                               Define the OnSuccess callback. The
   WL.Logger.debug('Called button#btn_remove');
                                                               variable data will contain the number of
   var name = nameTag.val().
                                                               documents marked as removed.
       id = idTag.val(),
       age = ageTag.val();
                                                               Note that the documents will not
   var win = function (data) {
                                                               actually be removed until push is
       loaMessage('Removed ' + data + ' document(s).' );
       nameTag.val('');
                                                               executed (covered in a subsequent
       ageTag.val('');
                                                               module).
       idTag.val('');
   1:
   var options = {onSuccess: win, onFailure: genericFailureCallback};
   if (age.length > 0 && name.length > 0) { //Remove specific document
       logMessage('Remove Document by name and age.' );
       usersCollection.remove({name: name, aae: aae}, options);
   } else if (name.length > 0 && age.length < 1) { //Remove All By Name
       logMessage('Remove All by Name.' );
       usersCollection.remove({name: name}, options);
   } else if (id.length > 0) { //Remove document by ID
       loaMessage('Remove by ID.' + id );
       usersCollection.remove(parseInt(id), options):
```

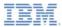

```
Removal by 2 fields
WLJQ('button#btn_remove').bind('click', function () {
                                                              If both name and age were
   WL.Logger.debug('Called button#btn_remove');
                                                              specified in the inputs then call
   var name = nameTag.val().
                                                              remove with an array containing
       id = idTag.val(),
       age = ageTag.val();
                                                              both objects.
                                                              All documents that match that
   var win = function (data) {
       loaMessage('Removed ' + data + ' document(s).' );
                                                              name and age will be marked for
       nameTag.val('');
       ageTag.val('');
                                                              removal.
       idTag.val('');
   };
   var options = {onSuccess: win, onFailure: genericFailureCallback};
   if (age.length > 0 && name.length > 0) { //Remove specific document
       logMessage('Remove Document by name and age.' );
       usersCollection.remove({name: name, aae: aae}, options);
   } else if (name.length > 0 && age.length < 1) { //Remove All By Name
       logMessage('Remove All by Name.' );
       usersCollection.remove({name: name}, options);
   } else if (id.length > 0) { //Remove document by ID
       loaMessage('Remove by ID.' + id );
       usersCollection.remove(parseInt(id), options):
```

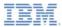

```
WLJQ('button#btn_remove').bind('click', function () {
   WL.Logger.debug('Called button#btn_remove');
   var name = nameTag.val(),
       id = idTag.val(),
       age = ageTag.val();
                                                          Removal by 1 field
                                                                This scenario is the same as in
   var win = function (data) {
       loaMessage('Removed ' + data + ' document(s).' );
                                                                the previous slide but it uses only
       nameTag.val('');
       ageTag.val('');
                                                                a single object.
       idTag.val('');
   };
   var options = {onSuccess: win, onFailure: genericFailureCallback};
   if (age.length > 0 && name.length > 0) { //Remove specific document
       logMessage('Remove Document by name and age.' );
       usersCollection.remove({name: name, aae: aae}, options);
   } else if (name.length > 0 && age.length < 1) { //Remove All By Name
       logMessage('Remove All by Name.' );
       usersCollection.remove({name: name}, options);
   } else if (id.length > 0) { //Remove document by ID
       loaMessage('Remove by ID.' + id );
       usersCollection.remove(parseInt(id), options):
```

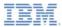

```
WLJQ('button#btn_remove').bind('click', function () {
   WL.Logger.debug('Called button#btn_remove');
   var name = nameTag.val(),
                                                           Removal by ID
       id = idTag.val(),
       age = ageTag.val();
                                                                This scenario is the same as the
   var win = function (data) {
                                                                previous slide except that it uses
       loaMessage('Removed ' + data + ' document(s).' );
       nameTag.val('');
       ageTag.val('');
       idTag.val('');
   };
   var options = {onSuccess: win, onFailure: genericFailureCallback};
   if (age.length > 0 && name.length > 0) { //Remove specific document
       logMessage('Remove Document by name and age.' );
       usersCollection.remove({name: name, aae: aae}, options);
   } else if (name.length > 0 && age.length < 1) { //Remove All By Name
       logMessage('Remove All by Name.' );
       usersCollection.remove({name: name}, options);
     else if (id.length > 0) { //Remove document by ID
       loaMessage('Remove by ID.' + id );
       usersCollection.remove(parseInt(id), options);
```

### an ID value which will remove

only one specific document.

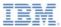

- Basic JSONStore Usage Local Data
  - Initialization
  - Adding a document
  - Removing a document
  - Find document with query
  - Find all documents
  - Retrieving document count
  - Closing a collection
  - Destroying a collection
- Sample

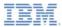

# Find Document with Query- UI

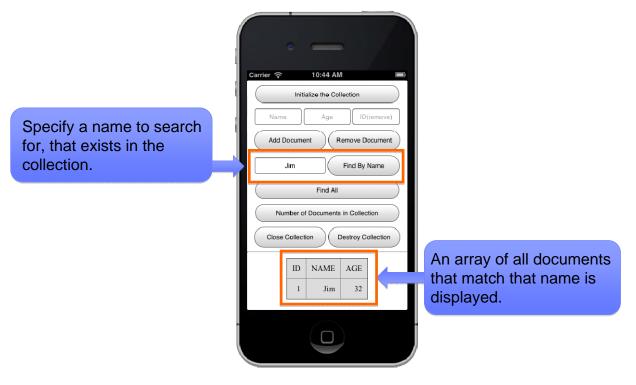

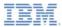

# Find Document with Query– The Code

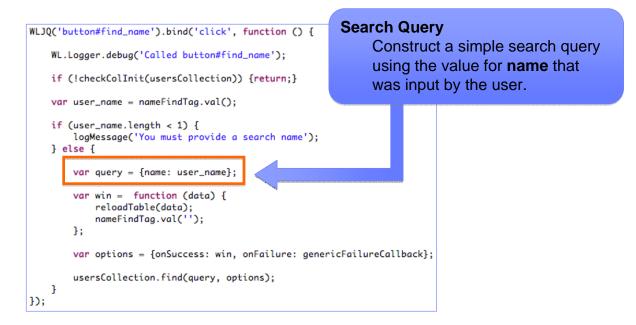

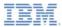

# Find Document with Query– The Code

```
Options
WLJQ('button#find_name').bind('click', function () {
                                                           Define the OnSuccess callback.
   WL.Logger.debug('Called button#find_name'):
                                                           The variable data will contain the
                                                           number of documents
   if (!checkColInit(usersCollection)) {return;}
                                                           successfully retrieved.
   var user_name = nameFindTaa.val();
   if (user_name.length < 1) {
       loaMessaae('You must provide a search name');
   } else {
       var query = {name: user_name};
       var win = function (data) {
           reloadTable(data);
           nameFindTag.val('');
       1:
       var options = {onSuccess: win, onFailure: genericFailureCallback};
       usersCollection.find(query, options);
   3
};
```

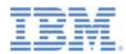

# Find Document with Query– The Code

```
WLJQ('button#find_name').bind('click', function () {
    WL.Logger.debug('Called button#find_name');
    if (!checkColInit(usersCollection)) {return;}
    var user_name = nameFindTag.val();
    if (user_name.length < 1) {
        loaMessaae('You must provide a search name');
    };
}</pre>
```

```
logMessage('You must provide a search na
} else {
   var query = {name: user_name};
```

```
var win = function (data) {
    reloadTable(data);
    nameFindTag.val('');
};
```

var options = {onSuccess: win, onFailure: genericFailureCallback};

```
usersCollection.find(query, options);
```

### **Retrieving the documents**

Finally, call the find method and pass in the query and options. If any documents are found, they are displayed in a table.

£);

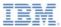

- Basic JSONStore Usage Local Data
  - Initialization
  - Adding a document
  - Removing a document
  - Find document with query
  - Find all documents
  - Retrieving document count
  - Closing a collection
  - Destroying a collection
- Sample

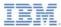

# Find All Documents - UI

Add a document into the users collection if not done already.

Add Document Remove Document

Find All

Number of Documents in Collection

Jim

Destroy Collection

AGE

32

**Close** Collection

ID NAME

2

10:34 AM

Carrier 🤶

Retrieve all documents in the users collection.

Display documents in a table.

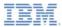

# Find All Documents – The Code

| <pre>WLJQ('button#find_all').bind('click', function ()   WL.Logger.debug('Called button#find_all');   if (!checkColInit(usersCollection)) {return;}</pre> | Options<br>Define the OnSuccess callback.<br>The variable <b>data</b> will contain an<br>array of all the documents<br>contained in the users<br>collection.<br>In this case there is only one<br>document to display. |  |
|----------------------------------------------------------------------------------------------------|----------------------------------------------------------------------------------------------------|--|
| <pre>var win = function (data) {     reloadTable(data); }; var options = {onSuccess: win, onFailure: gene     usersCollection.findAll(options); });</pre> | ricFailureCallback};                                                                                                    |  |

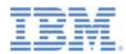

### Find All Documents – The Code

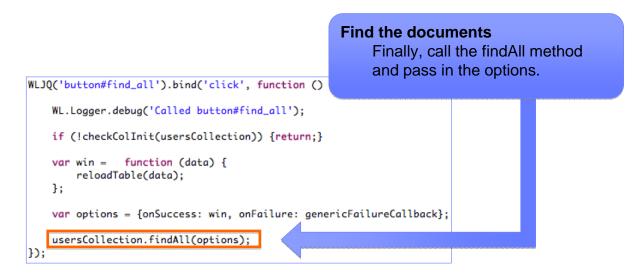

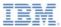

- Basic JSONStore Usage Local Data
  - Initialization
  - Adding a document
  - Removing a document
  - Find document with query
  - Find all documents
  - Retrieving document count
  - Closing a collection
  - Destroying a collection
- Sample

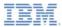

# **Retrieving Document Count - UI**

Get the number of individual documents currently stored in the users collection.

| Carrier 🗢 10:35 AM 📼                |
|-------------------------------------|
| Initialize the Collection           |
| Name Age ID(remove)                 |
| Add Document Remove Document        |
| name Find By Name                   |
| Find All                            |
| Number of Documents in Collection   |
| Close Collection Destroy Collection |
| Documents stored: 1                 |
|                                     |
|                                     |
|                                     |

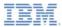

### **Retrieving Document Count – The Code**

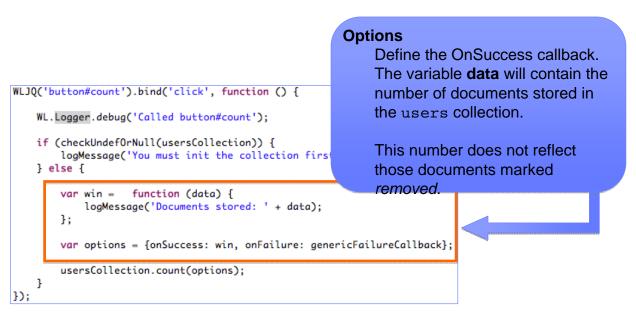

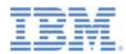

# **Retrieving Document Count – The Code**

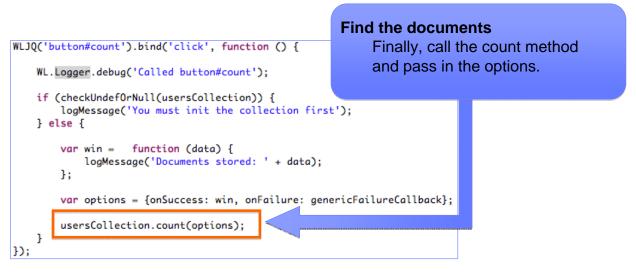

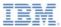

- Basic JSONStore Usage Local Data
  - Initialization
  - Adding a document
  - Removing a document
  - Find document with query
  - Find all documents
  - Retrieving document count
  - Closing a collection
  - Destroying a collection
- Sample

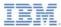

# **Closing a Collection - Ul**

Close all the collections in the JSONStore.

| ·                                 |              |  |  |  |
|-----------------------------------|--------------|--|--|--|
| Carrier 중 10:36 AM                | Ē            |  |  |  |
| Initialize the Collection         |              |  |  |  |
| Name Age                          | ID(remove)   |  |  |  |
| Add Document Remov                | e Document   |  |  |  |
| name Find                         | By Name      |  |  |  |
| Find All                          |              |  |  |  |
| Number of Documents in Collection |              |  |  |  |
| Close Collection Destro           | y Collection |  |  |  |
| JSONStore was closed              |              |  |  |  |
|                                   |              |  |  |  |
|                                   |              |  |  |  |

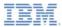

### Closing a Collection – The Code

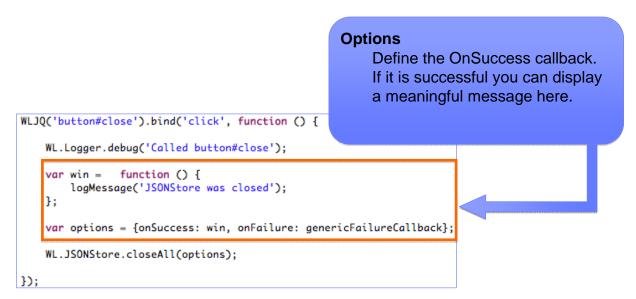

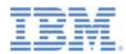

# Closing a Collection – The Code

```
WLJQ('button#close').bind('click', function () {
    WL.Logger.debug('Called button#close');
    var win = function () {
        logMessage('JSONStore was closed');
    };
    var options = {onSuccess: win, onFailure: genericFailureCallback};
    WL.JSONStore.closeAll(options);
});
```

Close all collections

Finally, we call our closeAll method and pass in our options.

After a closeAll, each collection in the store will need to have WL.JSONStore.initCollection called again before that collection can be used.

Note that if the collections in the persistent store are password protected, the password will need to be specified using WL.JSONStore.usePassword (covered in a subsequent module)

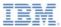

- Basic JSONStore Usage Local Data
  - Initialization
  - Adding a document
  - Removing a document
  - Find document with query
  - Find all documents
  - Retrieving document count
  - Closing a collection
  - Destroying a collection
- Sample

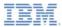

# **Destroying a Collection - UI**

| Carrier 🗢 10:37 AM                  |  |  |
|-------------------------------------|--|--|
| Initialize the Collection           |  |  |
| Name Age ID(remove)                 |  |  |
| Add Document Remove Document        |  |  |
| name Finc By Name                   |  |  |
| Find All                            |  |  |
| Number of Documents in Collection   |  |  |
| Close Collection Destroy Collection |  |  |
| JSONStore was destroyed             |  |  |
|                                     |  |  |
|                                     |  |  |

Destroy the internal storage associated with a collection and clear the keychain that stores necessary keys for decrypting the internal storage.

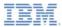

### Destroying a Collection – The Code

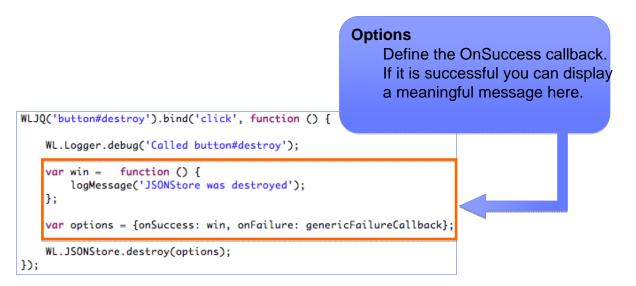

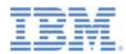

### **Destroying a Collection – The Code**

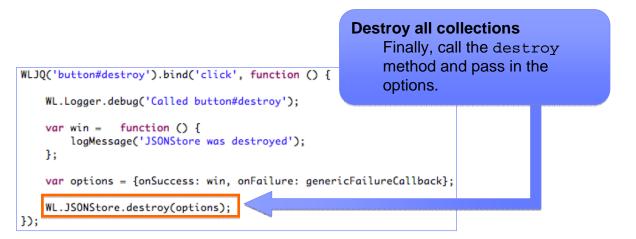

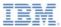

- Basic JSONStore Usage Local Data
  - Initialization
  - Adding a document
  - Removing a document
  - Find document with query
  - Find all documents
  - Retrieving document count
  - Closing a collection
  - Destroying a collection
- Sample

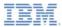

# Sample

- The sample for this training module can be found in the Getting Started page of the IBM Worklight documentation website at
  - http://www.ibm.com/mobile-docs

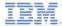

### **Notices**

- Permission for the use of these publications is granted subject to these terms and conditions.
- This information was developed for products and services offered in the U.S.A.
- IBM may not offer the products, services, or features discussed in this document in other countries. Consult your local IBM representative for information on the products and services currently available in your area. Any reference to an IBM product, program, or service is not intended to state or imply that only that IBM product, program, or service may be used. Any functionally equivalent product, program, or service that does not infringe any IBM intellectual property right may be used instead. However, it is the use's responsibility to evaluate and verify the operation of any non-IBM product, program, or service.
- IBM may have patents or pending patent applications covering subject matter described in this document. The furnishing of this document does not grant you any license to these patents. You can send license inquiries, in writing, to:
  - IBM Director of Licensing IBM Corporation North Castle Drive Armonk, NY 10504-1785 U.S.A.
- For license inquiries regarding double-byte character set (DBCS) information, contact the IBM Intellectual Property Department in your country or send inquiries, in writing, to:
  - Intellectual Property Licensing Legal and Intellectual Property Law IBM Japan Ltd.
     1623-14, Shimotsuruma, Yamato-shi Kanagawa 242-8502 Japan
- The following paragraph does not apply to the United Kingdom or any other country where such provisions are inconsistent with local away. INTERNATONAL BUSINESS MACHINES CORPORATION PROVIDES THIS PUBLICATION 'AS IS' WITHOUT WARRANTY OF ANY KIND, ETHER EXPRESS OR IMPLED, INCLUDINS, BUT NOT LIMITED TO, THE IMPLED WARRANTES OF NON-INFRINGEMENT, MERCHANTABILITY OR FITNESS FOR A PARTICULAR PURPOSE. Some states do not allow disclaimer of express or implied warrantes in certain transactions, therefore, this statement may not apply to you.
- This information could include technical inaccuracies or typographical errors. Changes are periodically
  made to the information herein; these changes will be incorporated in new editions of the publication. IBM
  may make improvements and/or changes in the product(s) and/or the program(s) described in this
  publication at any time without notice.
- Any references in this information to non-IBM Web sites are provided for convenience only and do not in any manner serve as an endorsement of those Web sites. The materials at those Web sites are not part of the materials for this IBM product and use of those Web sites is at your own risk.
- IBM may use or distribute any of the information you supply in any way it believes appropriate without
  incurring any obligation to you.
- Licensees of this program who wish to have information about it for the purpose of enabling: (i) the
  exchange of information between independently created programs and other programs (including this one)
  and (ii) the mutual use of the information which has been exchanged, should contact:
  - IBM Corporation Dept F6, Bldg 1 294 Route 100 Somers NY 10589-3216 USA

- Such information may be available, subject to appropriate terms and conditions, including in some cases, payment of a fee.
- The licensed program described in this document and all licensed material available for it are provided by IBM under terms of the IBM Customer Agreement, IBM International Program License Agreement or any equivalent agreement between us.
- Information concerning non-IBM products was obtained from the suppliers of those products, their
  published announcements or other publicly available sources. BM has not tested those products and
  cannot confirm the accuracy of performance, compatibility or any other claims related to non-IBM products.
  Questions on the capabilities of non-IBM products should be addressed to the suppliers of those products.

#### COPYRIGHT LICENSE:

- This information contains sample application programs in source language, which illustrate programming techniques on various operating platforms. You may copy, modify, and distribute these sample programs in any form without payment to IBM, for the purposes of developing, using, marketing or distributing application programs conforming to the application programs more sample programs are written. These examples have not been throughly tested during all distributions. IBM, therefore, cannot guarantee or imply reliability, serviceability, or function of these programs.
- Each copy or any portion of these sample programs or any derivative work, must include a copyright notice as follows:

#### **Privacy Policy Considerations**

- IBM Software products, including software as a service solutions, ("Software Offerings") may use cookies or other technologies to collect product usage information, to help improve the end user experience, to tailor interactions with the end user or for other purposes. In many cases no personally identifiable informations, Software Offering uses cookies to collect personally identifiable information. If this Software Offering uses of cookies to collect personally identifiable information. If this Software Offering uses cookies to collect personally identifiable informations, sector this offering uses occlusies to set forth below.
- Depending upon the configurations deployed, this Software Offering may use session cookies that collect session information (generated by the application server). These cookies contain no personally identifiable information and are required for session management. Additionally, persistent cookies may be randomly generated to recognize and manage anonymous users. These cookies also contain no personally identifiable information and are required.
- If the configurations deployed for this Software Offering provide you as customer the ability to collect personality identifiable information from end users via cookies and other technologies, you should seek your own legal advice about any laws applicable to such data collection, including any requirements for notice and consent. For more information about the use of various technologies, including cookies, for these purposes, see IBMS Privacy Policy at http://www.bmc.compring.and IBMS Online Privacy Statement at <a href="http://www.bmc.compring-wide">http://www.bmc.compring-wide</a> Software see. Service".

# Support and comments

- For the entire IBM Worklight documentation set, training material and online forums where you can post questions, see the IBM website at:
  - <u>http://www.ibm.com/mobile-docs</u>
- Support
  - Software Subscription and Support (also referred to as Software Maintenance) is included with licenses purchased through Passport Advantage and Passport Advantage Express. For additional information about the International Passport Advantage Agreement and the IBM International Passport Advantage Express Agreement, visit the Passport Advantage website at:
    - <u>http://www.ibm.com/software/passportadvantage</u>
  - If you have a Software Subscription and Support in effect, IBM provides you assistance for your routine, short duration installation and usage (how-to) questions, and code-related questions. For additional details, consult your IBM Software Support Handbook at:
    - http://www.ibm.com/support/handbook
- Comments
  - We appreciate your comments about this publication. Please comment on specific errors or omissions, accuracy, organization, subject
    matter, or completeness of this document. The comments you send should pertain to only the information in this manual or product and
    the way in which the information is presented.
  - For technical questions and information about products and prices, please contact your IBM branch office, your IBM business partner, or your authorized remarketer.
  - When you send comments to IBM, you grant IBM a nonexclusive right to use or distribute your comments in any way it believes
    appropriate without incurring any obligation to you. IBM or any other organizations will only use the personal information that you supply
    to contact you about the issues that you state.
  - Thank you for your support.
  - Submit your comments in the IBM Worklight forums at:
    - https://www.ibm.com/developerworks/mobile/mobileforum.html
  - If you would like a response from IBM, please provide the following information:
    - Name
    - Address
    - Company or Organization
    - Phone No.
    - Email address

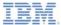

# Thank You

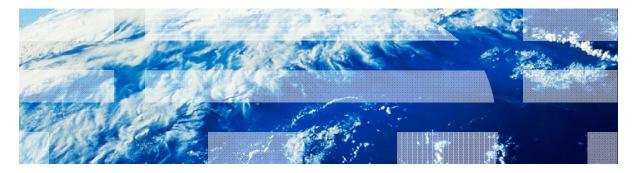

© Copyright International Business Machines Corporation 2012, 2013. All rights reserved. US Government Users Restricted Rights - Use, duplication or disclosure restricted by GSA ADP Schedule Contract with IBM Corp.